## **ANGEBOTSBEARBEITUNG**

# **ALLPLAN BAUKOSTEN**

## Inhalt

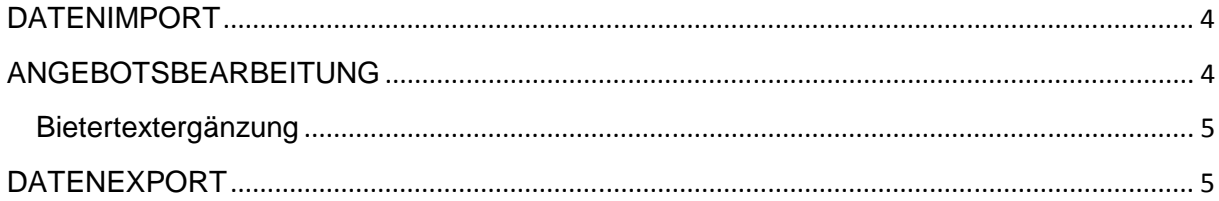

### **Angebotsbearbeitung mit Allplan Baukosten**

Bietertextergänzungen

#### **DATENIMPORT**

Als Bieter liest man die GAEB DA83 Datei ein über das Menü Projektdaten > GAEB Import.

Aus den eingelesenen Daten erstellt man ein eigenes Projekt für die Angebotsbearbeitung.

#### **ANGEBOTSBEARBEITUNG**

Das Angebot wird dann in der Bearbeitungsphase Berechnung bzw. Prüfung Angebot bearbeitet. Dort werden die eigenen Einheitspreise sowie Zu- und Abschläge und das Skonto eingegeben.

Müssen Bietertextergänzungen mit angegeben werden wechselt man in die Bearbeitungsphase "Prüfung Angebot". Dort legt man einen Bieter mit den eigenen Angaben an. Man ist schließlich selbst der Bieter.

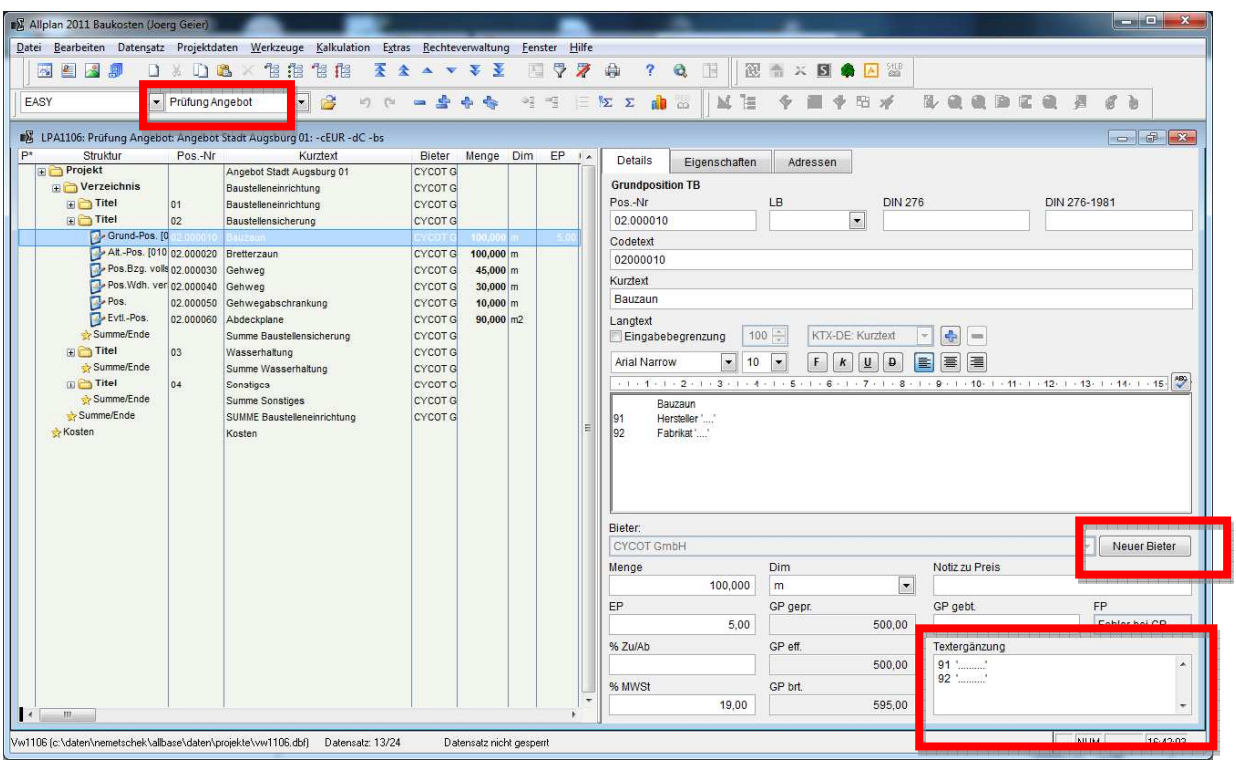

Im Feld Textergänzung erscheinen dann die möglichen Ergänzungen.

#### **Bietertextergänzung**

Wenn Textergänzungen getätigt werden müssen, tauchen im Feld "Textergänzung" z.B. folgende Einträge auf:

91 Ort '….'

92 Hersteller '….'

Die Textergänzung kann in der Bearbeitungsphase "Prüfung Angebot" bei der betreffenden Position im Feld "Textergänzung" angegeben werden. Die Textergänzung sollte zwischen den Hochkommas geschrieben werden und in Etwa so aussehen:

91 Ort 'Augsburg'

92 Hersteller 'Baumax'

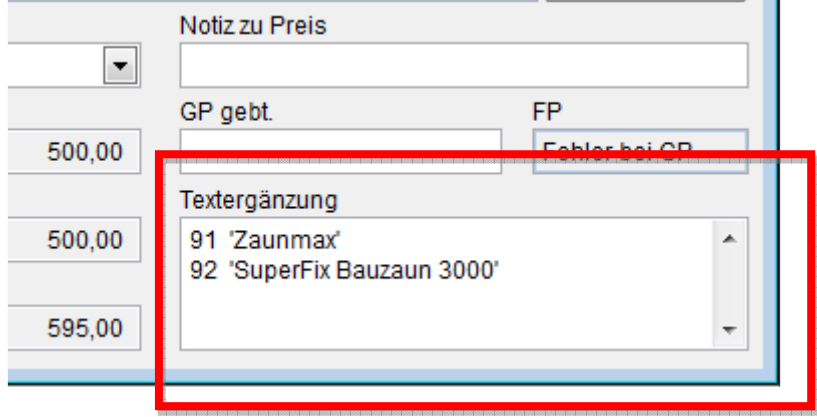

### **DATENEXPORT**

Sein die Bieterangaben alle fertig und geprüft werden die Angebotsdaten als GAEB DA84 Datei exportiert und zurückgesendet.

Der Export wird über das Menü Projektdaten > GAEB-Export aufgerufen. Dort erzeugt man für das Verzeichnis die GAEB DA84 Datei.